Doc No. :PT-HMOC-OPS-FOP-6001-OPS-OAH

Fop Issue : 3.0 Issue Date: 13/04/10

Select RX2 TC bit rate
File: H\_FCP\_TTC\_R2BR.xls
Author: E. Picallo

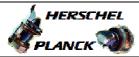

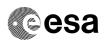

# Procedure Summary

#### Objectives

This procedure describes the steps needed to select the TC uplink bit rate (high or low) on the receiver 2 (redundant RX).

This procedure does not use the logical addressing, thus must be executed under Ground control (the commands used cannot be inserted in the MTL).

## Summary of Constraints

The RX bit rate is selected through ASW TC(8,4,115,10); thus the status of the ASW function "TTC Management" has to be "running".

Note that:

- TC rate = 125 bps is foreseen when the S/C is in "Sun Acquisition otherwise" and in "Survival" mode;
- TC rate = 4 kbps is foreseen when the S/C is in "Launch", "Sun Acquisition after separation", "Nominal" and "Earth Acquisition"

The TC bit rate from ground shall be in line with the on-board Rx TC bit rate, to permit to the S/C receivers to acquire the TC signal.

RXs TC threshold is - 120 dBm at 4Kbps TC rate RXs TC threshold is - 133.5 dBm at 125 bps TC rate RXs carrier acquisition thershold is - 137 dBm  $\,$ 

# Spacecraft Configuration

Start of Procedure

CDMU in default configuration;  $\ensuremath{\mathsf{RX2}}$  set to any bit rate.

End of Procedure

CDMU in default configuration; RX2 bit rate updated.

#### Reference File(s)

Input Command Sequences

Output Command Sequences

HFRR2BR1 HFRR2BR2

### Referenced Displays

ANDS GRDS SLDS ZAZ71999

# Configuration Control Information

Status : Version 2 - Unchanged

Last Checkin: 02/12/08 Page 1 of 5

Doc No. :PT-HMOC-OPS-FOP-6001-OPS-OAH
Fop Issue : 3.0 13/04/10 Issue Date:

Select RX2 TC bit rate File: H\_FCP\_TTC\_R2BR.xls

Author: E. Picallo

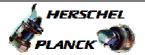

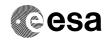

Page 2 of 5

| DATE     | FOP ISSUE | VERSION | MODIFICATION DESCRIPTION                      | AUTHOR        | SPR REF |
|----------|-----------|---------|-----------------------------------------------|---------------|---------|
| 11/07/08 | 1         | 1       | Created                                       | R. Miniscalco |         |
| 02/12/08 | 2         | 2       | Added TC bit rate via 1553 TM                 | E. Picallo    |         |
| 21/03/09 | 2.2       | 2.01    | Validation: RXs TC thresholds constrain added | E. Picallo    |         |

Status : Version 2 - Unchanged

Last Checkin: 02/12/08

Doc No. :PT-HMOC-OPS-FOP-6001-OPS-OAH Fop Issue : 3.0

Issue Date: 13/04/10

Select RX2 TC bit rate
File: H\_FCP\_TTC\_R2BR.xls
Author: E. Picallo

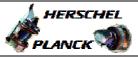

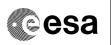

# Procedure Flowchart Overview

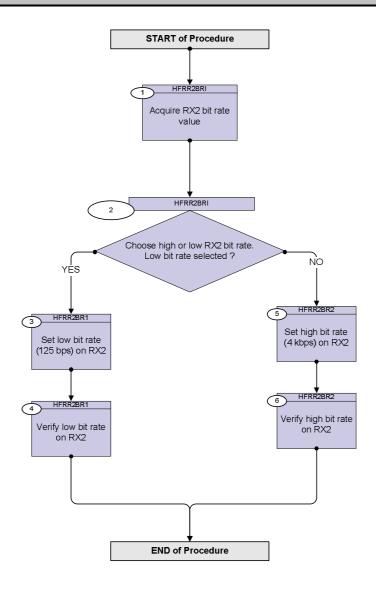

Status : Version 2 - Unchanged

Last Checkin: 02/12/08

Doc No. :PT-HMOC-OPS-FOP-6001-OPS-OAH Fop Issue : 3.0

Issue Date: 13/04/10

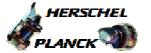

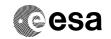

| Step                                                                |      |                                                                                                    |                     |                              |  |  |  |  |  |
|---------------------------------------------------------------------|------|----------------------------------------------------------------------------------------------------|---------------------|------------------------------|--|--|--|--|--|
| No.                                                                 | Time | Activity/Remarks                                                                                                    | TC/TLM              | Display/ Branch              |  |  |  |  |  |
| Beginning of Procedure  TC Seq. Name :HFRR2BRI (Select RX2 TC rate) |      |                                                                                                    |                     |                              |  |  |  |  |  |
|                                                                     |      | Select RX2 TC bit rate  TimeTag Type: N Sub Schedule ID:                                                                                                    |                     |                              |  |  |  |  |  |
|                                                                     |      |                                                                                                    |                     |                              |  |  |  |  |  |
| 1                                                                   |      | Acquire RX2 bit rate value                                                                                                    |                     | Next Step:                   |  |  |  |  |  |
|                                                                     |      | Verify Rx2 TC Bit Rate Telemetry Rx2 125-4K Stat RMB18442                                                                                                    |                     | AND=ZAZ7I999                 |  |  |  |  |  |
|                                                                     |      | Verify Rx2 TC Bit Rate Telemetry  X2 TcBitRateTCB RMB62442                                                                                                    |                     | AND=ZAZ7I999                 |  |  |  |  |  |
| 2                                                                   |      | Choose high or low RX2 bit rate. Low bit rate selected ?                                                                                                    |                     | Next Step:<br>YES 3<br>NO 5  |  |  |  |  |  |
|                                                                     |      |                                                                                                    |                     |                              |  |  |  |  |  |
|                                                                     |      | TimeTag Type: N Sub Schedule ID:                                                                                                    |                     |                              |  |  |  |  |  |
|                                                                     |      |                                                                                                    |                     |                              |  |  |  |  |  |
| 3                                                                   |      | Set low bit rate (125 bps) on RX2                                                                                                    |                     | Next Step:                   |  |  |  |  |  |
| 3                                                                   |      |                                                                                                    | DC95E170            |                              |  |  |  |  |  |
| 3                                                                   |      | Set low bit rate (125 bps) on RX2  Execute Telecommand                                                                                                    | DC95E170            |                              |  |  |  |  |  |
| 3                                                                   |      | Set low bit rate (125 bps) on RX2  Execute Telecommand  Xpnd_B_Rx125bps  TC Control Flags:  GBM IL DSE                                                                                                    | DC95E170            |                              |  |  |  |  |  |
| 3                                                                   |      | Set low bit rate (125 bps) on RX2  Execute Telecommand  Xpnd_B_Rx125bps  TC Control Flags:  GBM IL DSE Y Subsch. ID: 10  Det. descr.: XPND B Select Rx bit rate to 125bps                                                                                                    | DC95E170            |                              |  |  |  |  |  |
| 3                                                                   |      | Set low bit rate (125 bps) on RX2  Execute Telecommand  Xpnd_B_Rx125bps  TC Control Flags:  GBM IL DSE Y Subsch. ID: 10  Det. descr.: XPND B Select Rx bit rate to 125bps                                                                                                    | DC95E170            |                              |  |  |  |  |  |
|                                                                     |      | Set low bit rate (125 bps) on RX2  Execute Telecommand  Xpnd_B_Rx125bps  TC Control Flags:  GBM IL DSEY Subsch. ID: 10 Det. descr.: XPND B Select Rx bit rate to 125bps TC(8,4,115,10)                                                                                                    | DC95E170  = 125 bps | 4 Next Step:                 |  |  |  |  |  |
|                                                                     |      | Set low bit rate (125 bps) on RX2  Execute Telecommand  Xpnd_B_Rx125bps  TC Control Flags:  GBM IL DSEY Subsch. ID: 10 Det. descr.: XPND B Select Rx bit rate to 125bps TC(8,4,115,10)  Verify low bit rate on RX2  Verify Rx2 TC Bit Rate Telemetry                                                             |                     | Next Step:                   |  |  |  |  |  |
|                                                                     |      | Set low bit rate (125 bps) on RX2  Execute Telecommand  Xpnd_B_Rx125bps  TC Control Flags:  GBM IL DSEY Subsch. ID: 10 Det. descr.: XPND B Select Rx bit rate to 125bps TC(8,4,115,10)  Verify low bit rate on RX2  Verify Rx2 TC Bit Rate Telemetry RX2 125-4K Stat  RMB18442  Verify Rx2 TC Bit Rate Telemetry | = 125 bps           | Next Step: END  AND=ZAZ71999 |  |  |  |  |  |

Status : Version 2 - Unchanged

Last Checkin: 02/12/08

Select RX2 TC bit rate File: H\_FCP\_TTC\_R2BR.xls Author: E. Picallo

Doc No. :PT-HMOC-OPS-FOP-6001-OPS-OAH Fop Issue : 3.0

Issue Date: 13/04/10

Select RX2 TC bit rate File: H\_FCP\_TTC\_R2BR.xls Author: E. Picallo

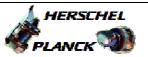

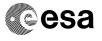

| Step |                  |                                                                                                    |          |                   |  |  |  |  |
|------|------------------|----------------------------------------------------------------------------------------------------|----------|-------------------|--|--|--|--|
| No.  | Time             | Activity/Remarks                                                                                                    | TC/TLM   | Display/ Branch   |  |  |  |  |
|      |                  | TC Seq. Name :HFRR2BR2 (RX2 for High Rate)  TimeTag Type: N Sub Schedule ID:                                                        |          |                   |  |  |  |  |
| 5    |                  | Set high bit rate (4 kbps) on RX2                                                                                                   |          | Next Step:<br>6   |  |  |  |  |
|      |                  | Execute Telecommand                                                                                                    |          |                   |  |  |  |  |
|      |                  | Xpnd_B_Rx4kbps                                                                                                    | DC96E170 |                   |  |  |  |  |
|      |                  | TC Control Flags:  GBM IL DSE Y  Subsch. ID: 10  Det. descr.: XPND B Select Rx bit rate to 4kbps  TC(8,4,115,10)                    |          |                   |  |  |  |  |
|      |                  |                                                                                                    |          |                   |  |  |  |  |
| 6    |                  | Verify high bit rate on RX2                                                                                                    |          | Next Step:<br>END |  |  |  |  |
|      |                  | Verify Rx2 TC Bit Rate Telemetry  RX2 125-4K Stat RMB18442                                                                          | = 4 Kbps | AND=ZAZ7I999      |  |  |  |  |
|      |                  | Verify Rx2 TC Bit Rate Telemetry  X2 TcBitRateTCB RMB62442                                                                          | = High   | AND=ZAZ7I999      |  |  |  |  |
|      |                  | The TC bit rate from ground shall be in line with the on-board Rx2 TC bit rate (4 Kbps), to permit to Rx2 to acquire the TC signal. |          |                   |  |  |  |  |
|      |                  |                                                                                                    |          |                   |  |  |  |  |
|      | End of Procedure |                                                                                                    |          |                   |  |  |  |  |

Status : Version 2 - Unchanged

Last Checkin: 02/12/08